## トラブルシューティング **Compass V50Windows 10 Version 2004** 対応について

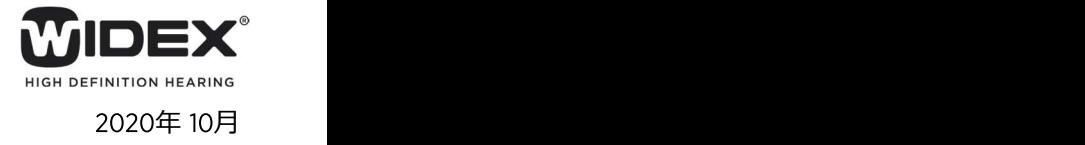

Windows 10 Version 2004にアップデートすると、Noah4からCompassを起動すると「50006 エラー」や「50010 エラー Iが 表示されたり、保存ボタンがクリックできなかったり、 Compass終了時に Noah 3 モジュールコンテナーエラー」が表示され、デー タ保存ができなくなります。

下記手順で Compass V5の設定を変更していただくと、回避することができます。

## ※ Noah4を使わない Compassの使用には問題ございません。

## 手順 しゅうしょう しゅうしょう しゅうしょく しゅうしょく

1. Noah4を閉じ、デスクトップまたはスタートメニューから Compass demoを起動します。

2. セットアップ(S) -> 情報(n)の順にクリックします。

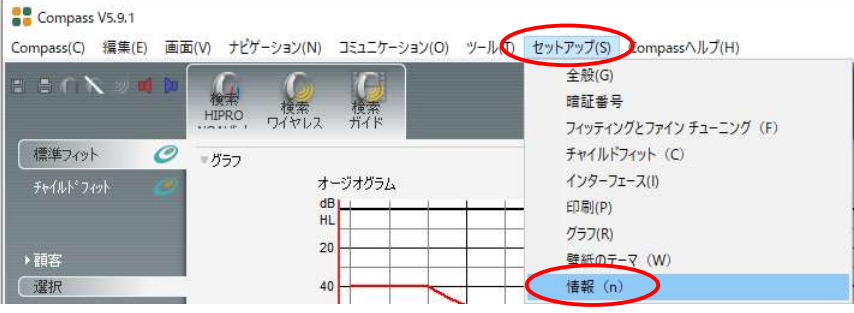

Compass Demo

3. Compass改善プログラムをプルダウンメニューから「オフ」を選択します。

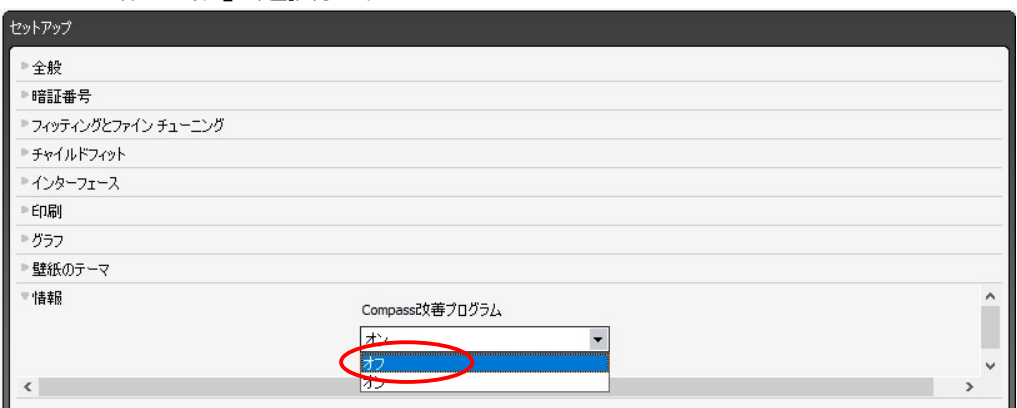

## 4. OKボタンでセットアップ画面を閉じます。

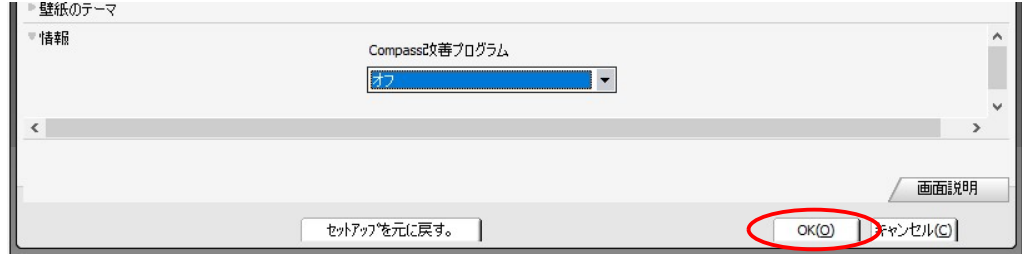

5. Compas Demoを終了します。

6. Noah4を起動し、Compassが起動するか確認します。